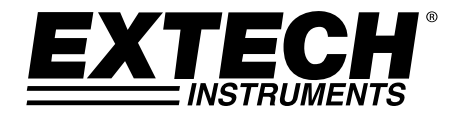

# **USER GUIDE**

# **Dual Input True RMS AC Voltage/Current Datalogger**

# **Model DL160**

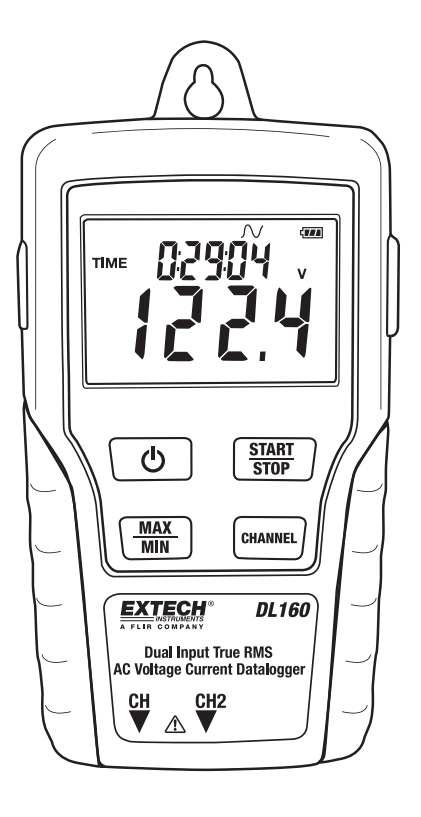

### *Introduction*

Congratulations on your purchase of this Dual Input Voltage / Current datalogger. With this meter, you can monitor and log data (Voltage/Voltage, Current/Current or Voltage/Current) over long periods of time and then easily transfer the data to a pc for viewing and evaluation. The LCD display provides real time data, Max/Min data and time information. This meter is shipped fully tested and calibrated and, with proper use, will provide years of reliable service.

### *Safety*

### **Warning!**

- Do not attempt to make measurement in flammable gaseous areas!
- When testing a non-insulated cable, pay attention to avoid short circuits.
- Do not attempt to use the instrument when your hand is wet!
- Do not input over range during measurements.
- Never open the battery cover during measurements.
- Stop using the instrument when there is any structural defect or exposed metal parts.
- Do not install substitute parts or make modifications on the meter.
- Never replace the battery in moist areas.
- Ensure the meter is disconnected and switch off before opening the battery cover to replace the battery.
- Do not attempt to place the instrument in high vibration areas.
- Do not expose the meter to direct sunlight, high temperature and high moisture environment.
- Switch off the meter after use. Remove the AAA batteries when the meter will be stored for a period of time..
- When cleaning, do not use abrasives or solvents on the meter, use a damp cloth and mild detergent only.

#### **1. LCD Description** ო

 $\rightarrow$ 

 Auto power off (does not apply when recording), the meter will automatically shuts off after 5mins without any button presses.

**REC**: Recording status. After the record mode is set up by the software, press the START/STOP button for more than 4 seconds to begin recording. This icon will be displayed

and indicates the meter is recording data. Press the same button again for more than 4 seconds to stop recording.

- Record until full is selected. When the memory is full, the datalogger will stop recording.
- $\circledcirc$  Continuous recording is selected. When the memory is full, the data will overwrite the oldest data.
- **FULL** Memory full and recording has stopped.
- $\Psi$  Battery status, when completely filled in (black) the battery power is full. When there is only one section filled in, the battery is exhausted and should be replaced with a new one.
- **2. AC adaptor Jack**
- **3. ON/OFF Button**
- **4. MAX/MIN:** Press the button one time to display the MAX (maximum) reading . Press again to display the MIN (minimum) reading. A third press will exit MAX/MIN mode. The meter will automatically exit MAX/MIN mode in 10 seconds if no button is pressed.
- **5. CH Input Jacks:** Insert the current or voltage sensor to these ports to measure and record the data.
- **6. CHANNEL:** Select the channel for display on the LCD
- **7. START/STOP:** After the datalogger is setup from the software, press the START/STOP button for 4 seconds to begin recording. Press the button again for 4 seconds to stop recording.

#### **Recording cannot be started again until the data is downloaded to the software!**

#### **8. USB Port**

- **9. AC Current Clamp Jaw:** Clamp the jaws around a single conductor for AC current measurements to 200A
- **10. Jaw Opening Trigger**
- **11. CH Plug**
- **12. AC Voltage Probes or Alligator clips**
- **13. Voltage module**
- **14. CH Plug**

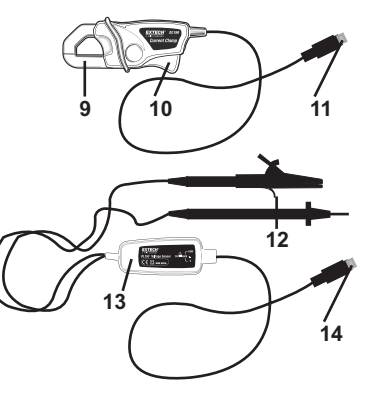

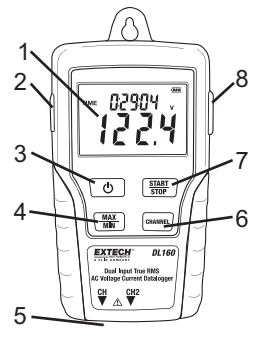

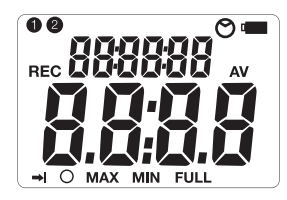

## *Operation*

- 1. Install 4 fresh AAA batteries or connect the AC adaptor.
- 2. Set-up the datalogger using the software provided.
- 3. Connect the voltage test leads or the current probes to the AC source to be measured.
- 4. Press and Hold the START/STOP button for four seconds to start recording. The "REC" icon will appear in the display indication that recording has begun.
- 5. Press and Hold the START/STOP button for four seconds to stop recording. The "REC" icon will disappear from the display.
- 6. Remove the probe, connect the datalogger to a PC and use the supplied software to download the data.

Note: If the clock does not set to the correct time, replace the 3V button battery.

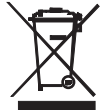

You, as the end user, are legally bound (**Battery ordinance**) to return all used batteries and accumulators; **disposal in the household garbage is prohibited!**

You can hand over your used batteries / accumulators at collection points in your community or wherever batteries / accumulators are sold!

**Disposal:** Follow the valid legal stipulations in respect of the disposal of the device at the end of its lifecycle.

## *Software Introduction*

- 1. Place the CD in the drive and then follow the on-screen installation instruction.
- 2. After the software is installed, keep the CD in the drive and connect the datalogger to the PC by the USB cable.
- 3. A USB Driver installation window will pop-up. Follow the directions to install the driver.

#### **Software Operation**

The Software operation is described in the HELP file located on the software disk.

## *Specifications*

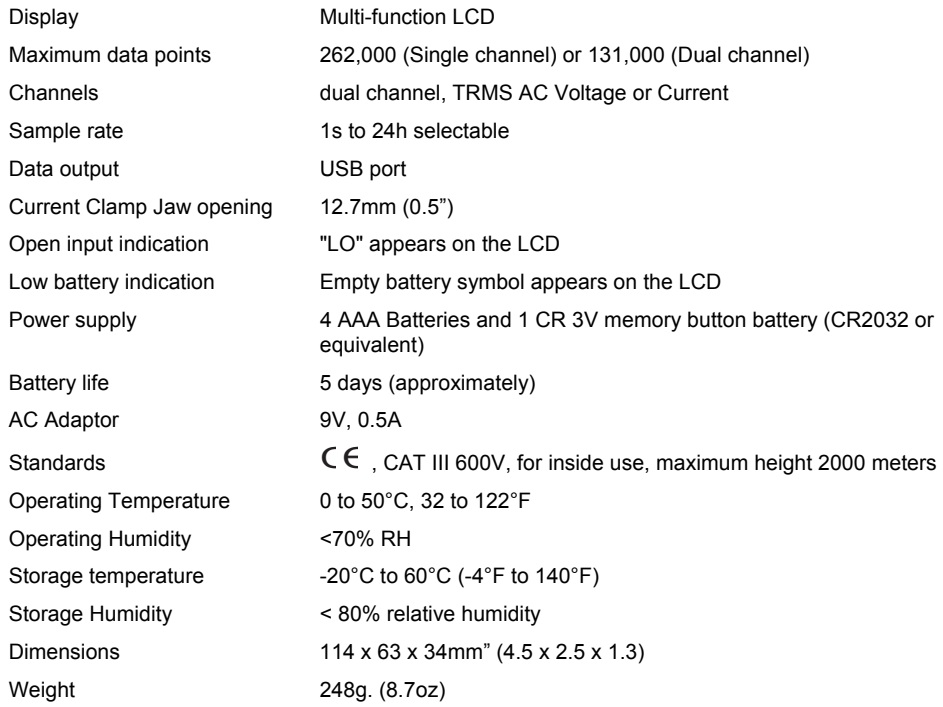

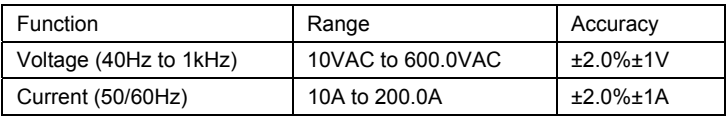

#### **Copyright** © **2014 FLIR Systems, Inc.**

All rights reserved including the right of reproduction in whole or in part in any form. **www.extech.com**